# Aisino Chip

## **LCD Application**

#### ACM32F0X0

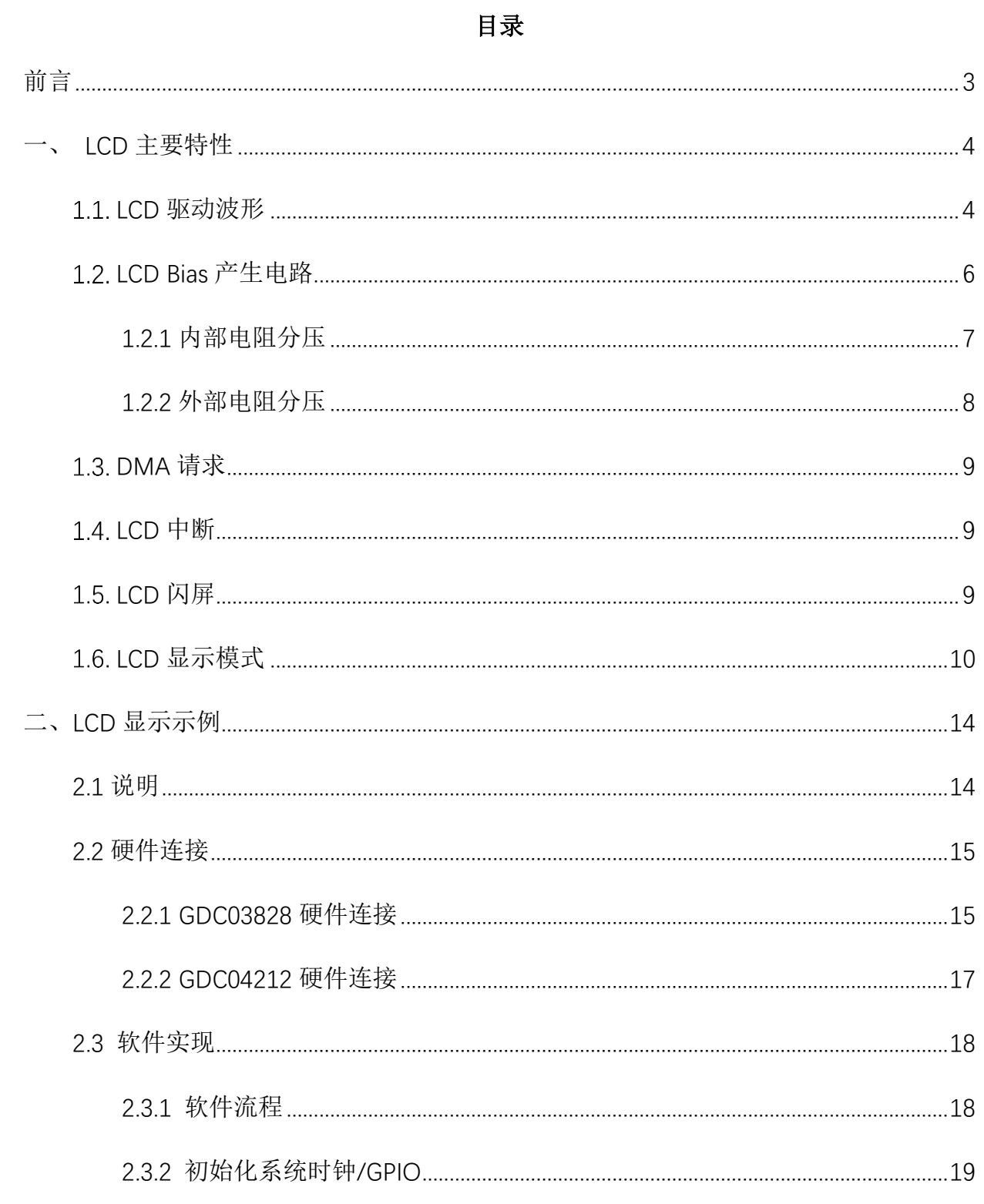

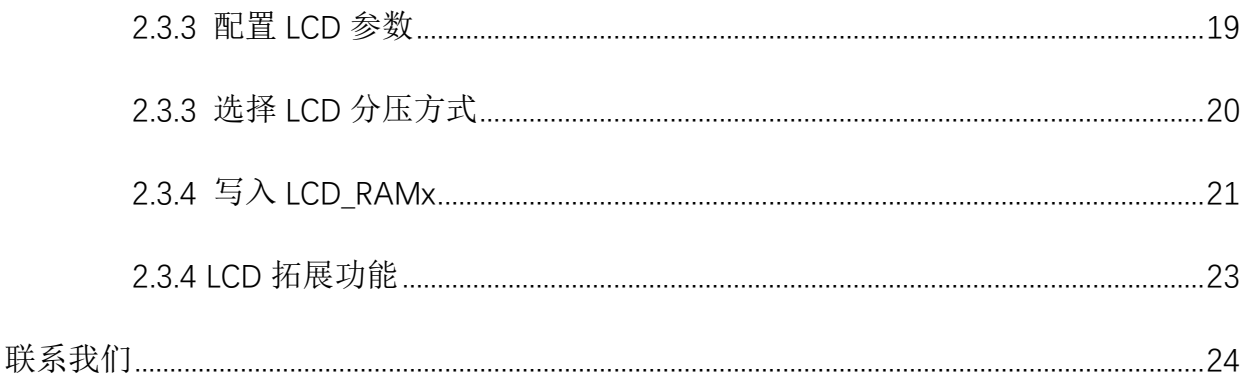

# <span id="page-2-0"></span>前言

LCD 控制器是一款适用于单色无源液晶显示器(LCD)的数字控制器/驱动器,最多具有 8 个公用端子(COM)和 40 个区段端子(SEG),用以驱动 160(4x40)或 288(8x36)个 LCD 图像 元素。端子的确切数量取决于数据手册中所述的器件引脚。

LCD 由若干区段(像素或完整符号)组成,这些区段均可点亮或熄灭。每个区段都包含一 层在两根电极之间对齐的液晶分子。当向液晶施加高于阈值电压的电压时,相应的区段可见。 区段电压必须为交流,以避免液晶中出现电泳效应(这将影响显示效果)。之后,必须在区段 两端生成波形以避免出现直流。

本应用笔记举例介绍了 LCD 外设的相关同能,以及举例说明了如何利用 LCD 模块驱动 LCD 屏显示。

本应用笔记主要包括两部分内容:

● 第 1 部分介绍 LCD 模块的主要特性。

**●** 第 2 部分介绍 LCD 用于驱动显示。

## <span id="page-3-0"></span>一、 **LCD** 主要特性

#### <span id="page-3-1"></span>**LCD** 驱动波形

为了保护 LCD 面板, LCD 控制器的驱动波形, 每隔一段时间液晶两端的电压反向一次。 LCD 控制器可以输出两种驱动波形: A 类和 B 类。A 类驱动波形中, COM 和 SEG 的电压差 在一个 common 扫描周期内完成反向。B 类驱动波形中,COM 和 SEG 的电压差在两个 common 扫描周期内完成反向。

LCD 支持 5 种占空比( Duty)的驱动波形:静态、1/2、1/3、1/4、1/6 和 1/8, 由 LCD CR0.Duty 进行设置。LCD 支持 3 种偏置( Bias)的驱动波形 1/2、1/3 和 1/4, 由 LCD CR0.Bias 进行设置。建议的组合方式如下表所示:

|        | $1/2$ Duty | $1/3$ Duty | $1/4$ Duty | $1/6$ Duty | 1/8 Duty |
|--------|------------|------------|------------|------------|----------|
| 1/2 偏压 |            |            |            | 不推荐        | 不推荐      |
| 1/3 偏压 |            |            |            | √          |          |
| 1/4 偏压 | 不推荐        | 不推荐        |            | √          |          |

表 **1 LCD** 偏压占空比组合

如 1/6 占空比,1/3 偏压时,的 A/B 类波形示例波形图中,LCD\_RAM0 数据为 0x01,COM0 和 SEG0 的电压差最大, 所以 COM0 和 SEG0 之间的液晶将被点亮。

图 **1 1/6** 占空比 **1/3** 偏压 **A** 类波形图

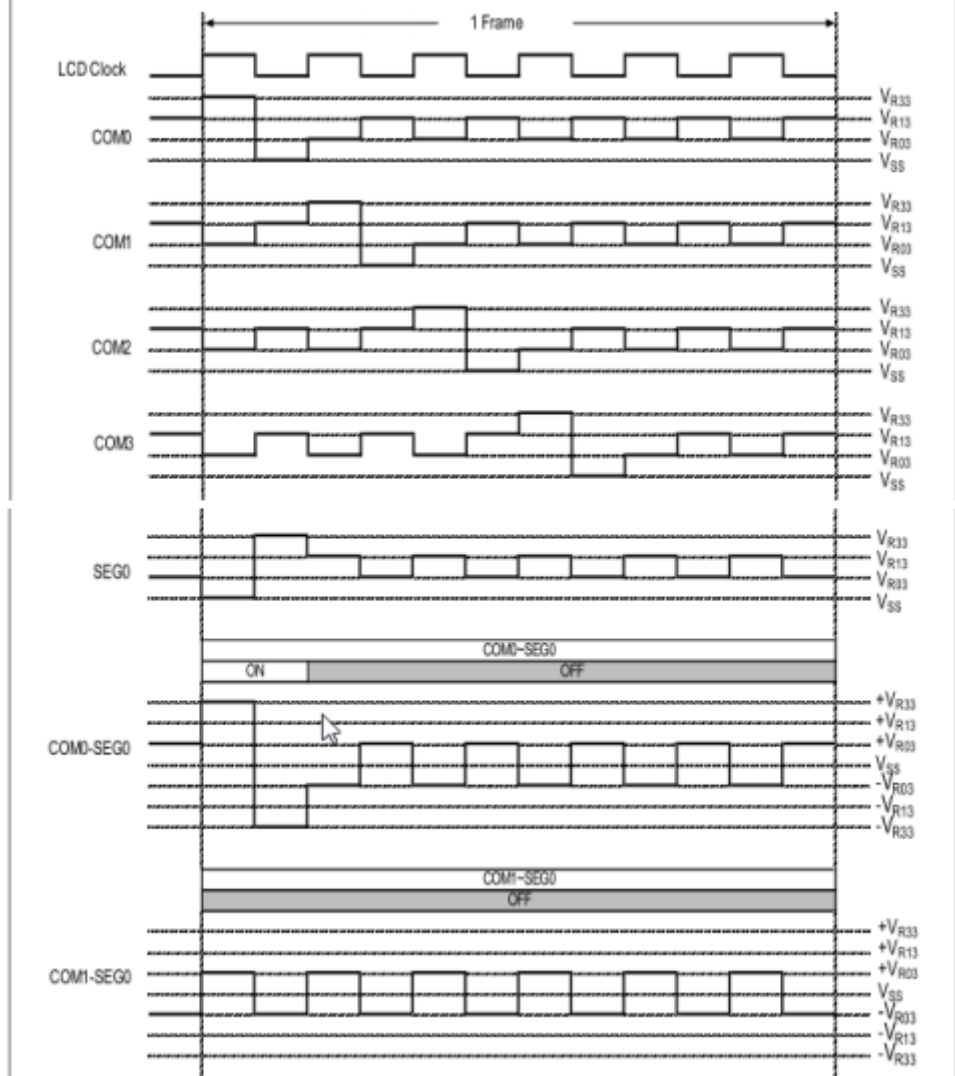

1 Frame - 1 Cycle LCD Clock ┎  $V_{R33}$  $V_{R13}$ <br> $V_{R13}$ COMO - V<sub>SS</sub> Van  $V_{R13}$ COM  $V_{R00}$  $V_{\rm SS}$ -- V<sub>R33</sub><br>-- V<sub>R13</sub><br>-- V<sub>R33</sub> COM2  $V_{\rm SS}$  $V_{R33}$  $\frac{V_{R13}}{V_{R13}}$ COMB  $V_{\text{SS}}$  $\begin{array}{c}\nV_{R33} \\
V_{R13} \\
V_{R03} \\
V\n\end{array}$ SEG0  $\frac{V_{R03}}{V_{SS}}$ COMO~SEG COMO-SEGO  $ON$  $\overline{ON}$  $\overline{\alpha}$  $\overline{\alpha}$ -- +V<sub>R33</sub><br>-- +V<sub>R13</sub><br>-- +V<sub>R03</sub> COMD-SEGD  $\frac{V_{SS}}{V_{R03}}$ <br>  $\frac{V_{SS}}{V_{R13}}$ <br>  $\frac{V_{R13}}{V_{R33}}$ I. COM1-SEG0 COM1~SEG0 OFF OFF  $+V_{R33}$  $+V_{R13}$ <br>+ $V_{R13}$ <br>+ $V_{R13}$ COM1-SEG0 

图 **2 1/6** 占空比 **1/3** 偏压 **B** 类波形图

#### <span id="page-5-0"></span>**LCD Bias** 产生电路

LCD 的 Bias 电压共具有 2 种来源: 内部电阻分压、外部电阻分压。当选择内部电阻分压 时,芯片会自动切换内部的电路以产生符合 Bias 和 Duty 的电压。当选择外部电阻分压或外 部电容分压时,需要用户在芯片的外围引脚搭建相关电路。且在两种分压模式时,还可选择是 否要外接滤波电容,以得到更好的驱动效果。通过 LCD\_CR0. MOD[1:0]选择,三种模式如下:

| $LCD_C$ R <sub>0</sub> . MOD $[1:0]$ | 功能                                                          | 说明                                                      |
|--------------------------------------|-------------------------------------------------------------|---------------------------------------------------------|
| $00\,$                               | 断开 SEG[35:31]到内部电阻的分压<br>通道, SEG[35:31]做段码电极                | 内部电阻分压                                                  |
| 01                                   | 闭合 SEG[35:31]到内部电阻的分压<br>通道, 此时可使用外接电容对偏置<br>电压滤波           | 内部电阻分压+外接滤波电<br>容, 此时 SEG[35:31]用于外<br>接电容, 不可作为 SEG    |
| 10                                   | 断开 SEG[35:31]到内部电阻的分压<br>通道,且闭合外部分压通道,此时<br>可使用外部电阻网络提供偏置电压 | 外部电阻分压+外接滤波电<br>容, 此时 SEG[35:31]用于外<br>接电容/电阻, 不可作为 SEG |

表 **1 LCD Bias** 模式选择表

#### <span id="page-6-0"></span>**1.2.1** 内部电阻分压

LCD 控制器内部集成了电阻分压电路,要使用内部电阻分压模式,寄存器 LCD\_CR0 的 MOD 位需要写"00"或"01"。内部电阻分压电路示意如图所示。

图 **3** 内部电阻分压电路示意图

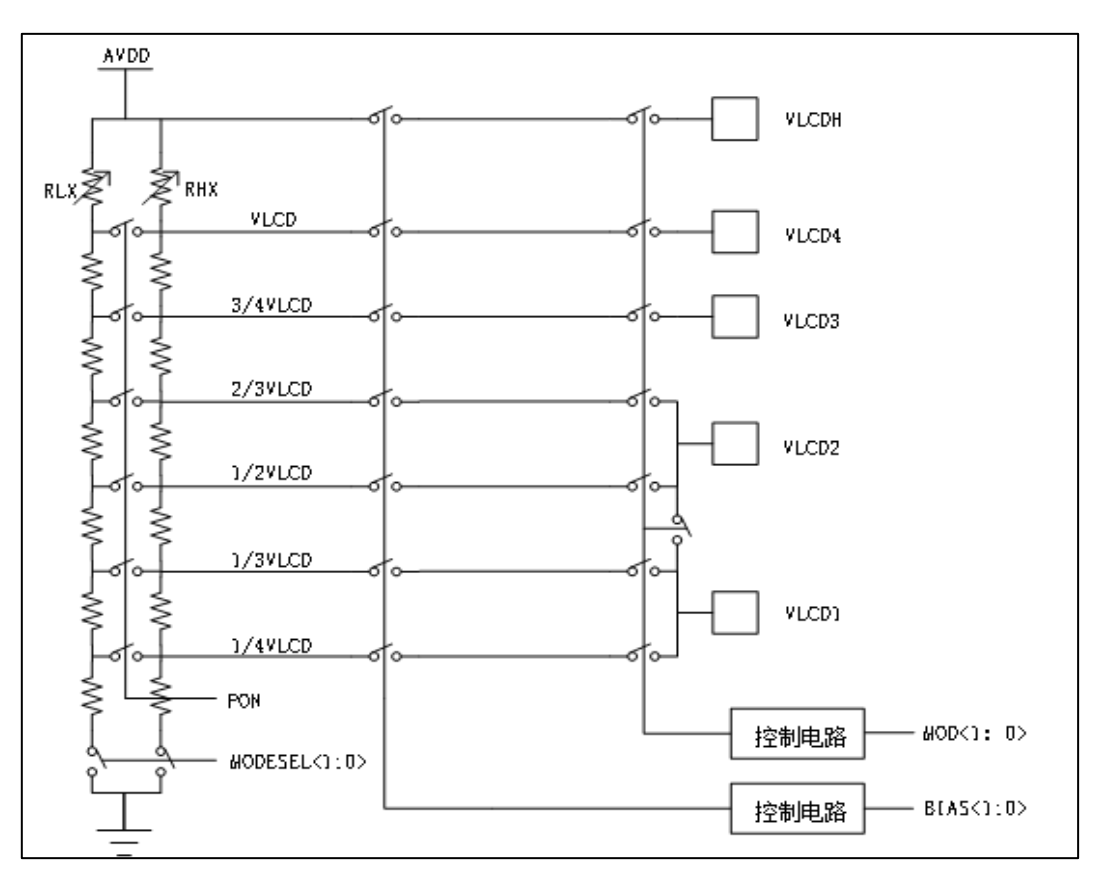

Copyright© 2021 上海爱信诺航芯电子科技有限公司 page7

当寄存器 LCD\_CR0 的 MOD 位写"01 "时, 使用内部电阻分压, 可接外部电容对偏执电 压滤波,不同偏压下的滤波电容连接示意图如图所示。

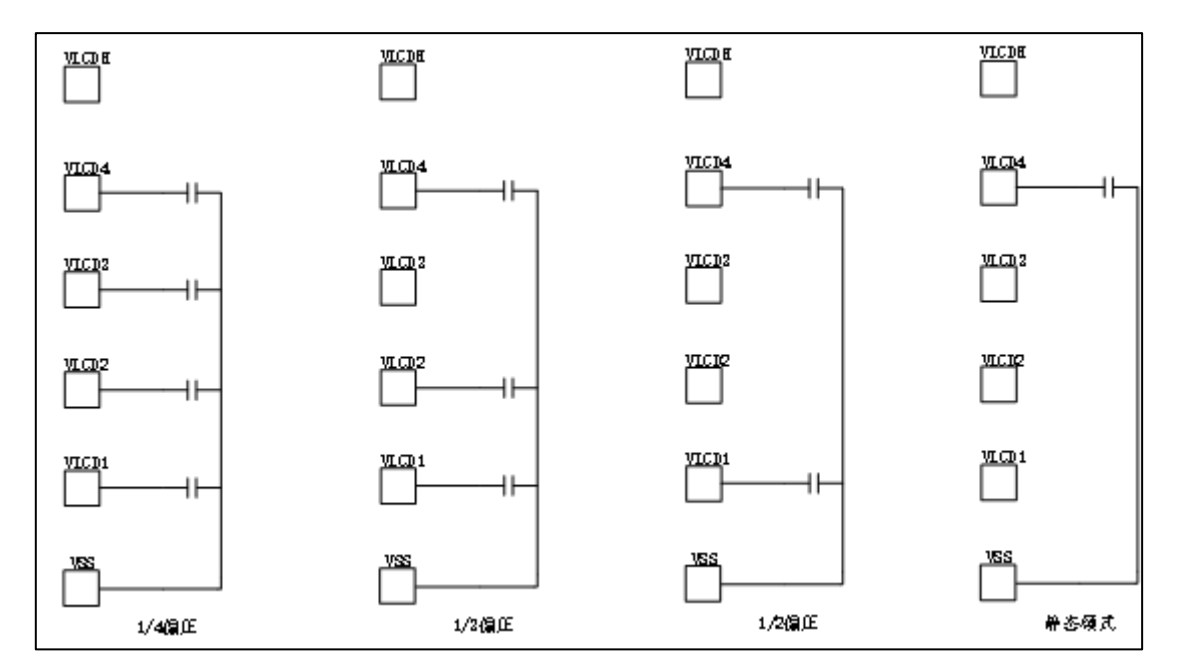

图 **4** 内部电阻模式外接滤波电容示意图

- 当使用内部电阻分压时,可以通过 LCD\_CR0.CONTRAST[16:13]设置 LCD 对比度,通过 调整 VLCD 和 VDD 的大小关系来调节 LCD 对比度强弱。
- 当使用内部电阻分压时,可以通过 LCD CR1.RSEL 设置 LCD 内部电阻分压的偏置电阻 大小
- 当使用内部电阻分压时,可以通过 LCD\_CR1.MODSE[14:13]设置 LCD 内部电阻分压的驱 动模式
- 当使用内部电阻分压时,LCD\_CR1.MODSE[14:13]选择为快速充电模式且 LCD\_CR1.FCC 快速充电控制
- <span id="page-7-0"></span>使能时,可以通过设置 LCD CR1.PON[22:18]设置脉冲打开持续时间,较短的脉冲有助于 降低功耗,但内部电阻较高的显示器可能需要更长的脉冲才能达到令人满意的对比度。

#### **1.2.2** 外部电阻分压

要使用外部电阻模式,寄存器 LCD CR0 的 MOD 位需要写"10"。外部电阻模式时,不 同偏压对应的外部连接如图所示,其中分压电阻需根据不同 Bias 连接,滤波电容可根据需要

选择添加。

쁘대 쓰대 쓰매 . I ≹⊼ 复欧 ≹ա viCDs v LCD: سمبر<br>ا دوعه د<br>سم ديعصر جهصم تمصع 쓰의 <u>vici</u>il <u>VLCD</u> R R 1/2000 静态硬式 **DAGE** 1/0655

图 **5** 外部电阻模式连接示意图

注: - Rx 为可调电阻, 用于调节 LCD 屏幕亮度。

- 请根据使用的 LCD 屏幕选择合适的电阻 R。

#### <span id="page-8-0"></span>**DMA** 请求

LCD 支持软件和硬件触发 DMA 数据传输,可以将需要显示的内容从 RAM 或 ROM 中 自动搬到 LCD 显示 RAM 中。硬件触发使用的是帧中断信号,在不使能 LCD 中断情况下也 可产生 DMA 请求。

#### <span id="page-8-1"></span>**LCD** 中断

当 LCD 设置有效时, LCD 中断可以配置为帧数产生中断, 通过配置 LCD CR1. BLINKCNT[5:0]可配置帧中断产生的时间快慢。

#### <span id="page-8-2"></span>**LCD** 闪屏

当 LCD 设置有效时, LCD 可以开启闪屏, 通过配置 LCD CR1. BLINKEN 选择开启/关闭 使能,并通过 LCD\_CR1. BLINKCNT[5:0]配置闪屏速率,在不使能 LCD 中断情况下也可产生 LCD 闪屏。

#### <span id="page-9-0"></span>**LCD** 显示模式

LCD 支持两种显示模式。一种以 COM 为显示单元,同一个 SEG 的所有 COM 段在同 一字节中(模式 0)。另外一种为同一个 COM 的不同 SEG 在同一个字节中(模式 1)。根 据 LCD 面板选择合适的显示方式可以简化程序操作。

 $\bullet$  LCD 显示模式 1

图 **6 1/8** 占空比**(**模式 **1)**

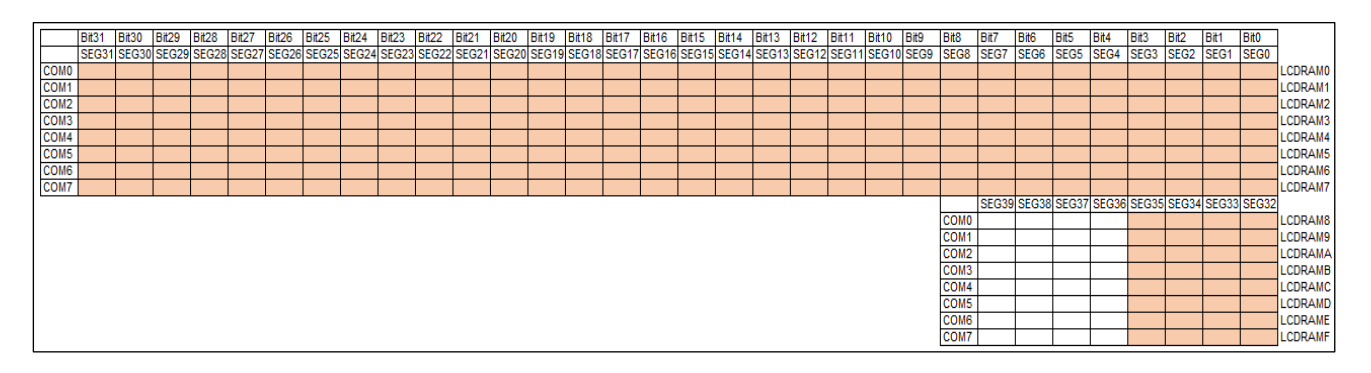

#### 图 **7 1/6** 占空比**(**模式 **1)**

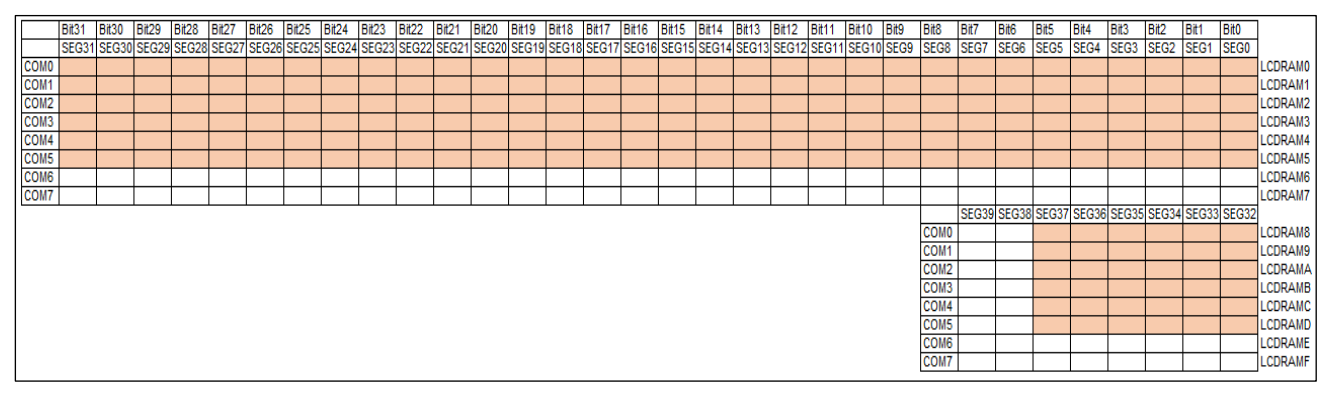

图 **8 1/4** 占空比**(**模式 **1)**

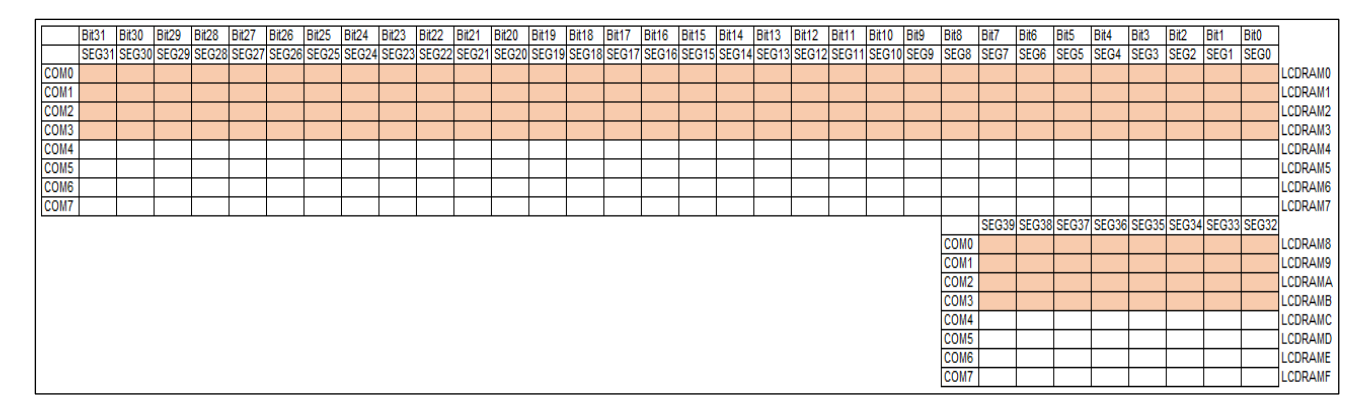

#### 图 **9 1/3** 占空比**(**模式 **1)**

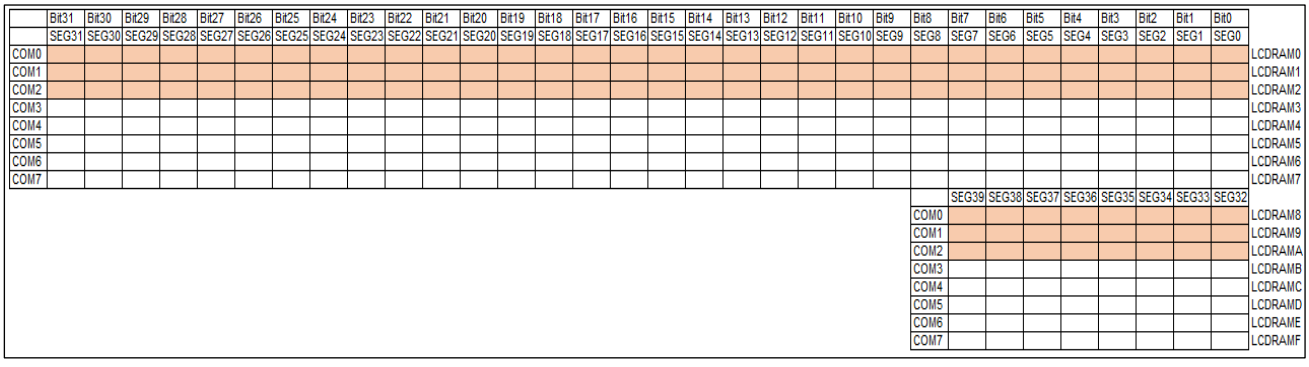

#### 图 **10 1/2** 占空比**(**模式 **1)**

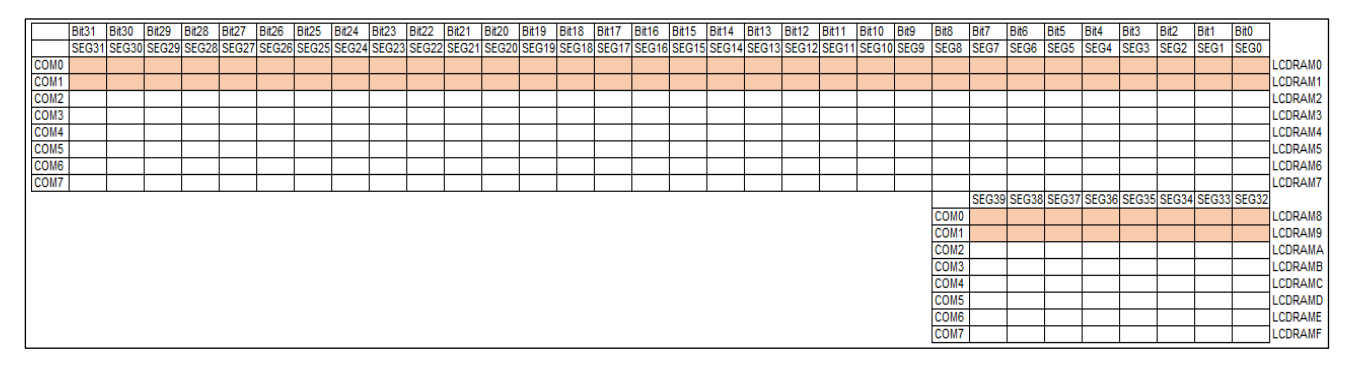

#### 图 **11** 静态 **(**模式 **1)**

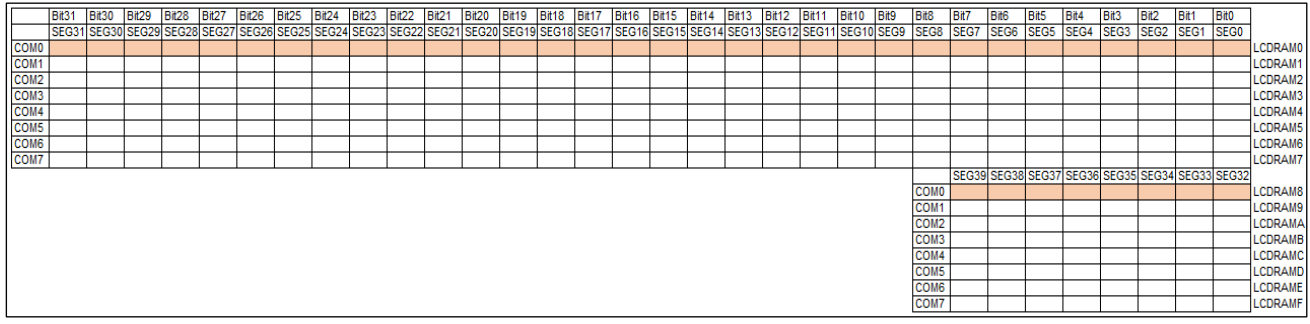

 $\bullet$  LCD 显示模式 0

#### 图 **12 1/8** 占空比**(**模式 **0)**

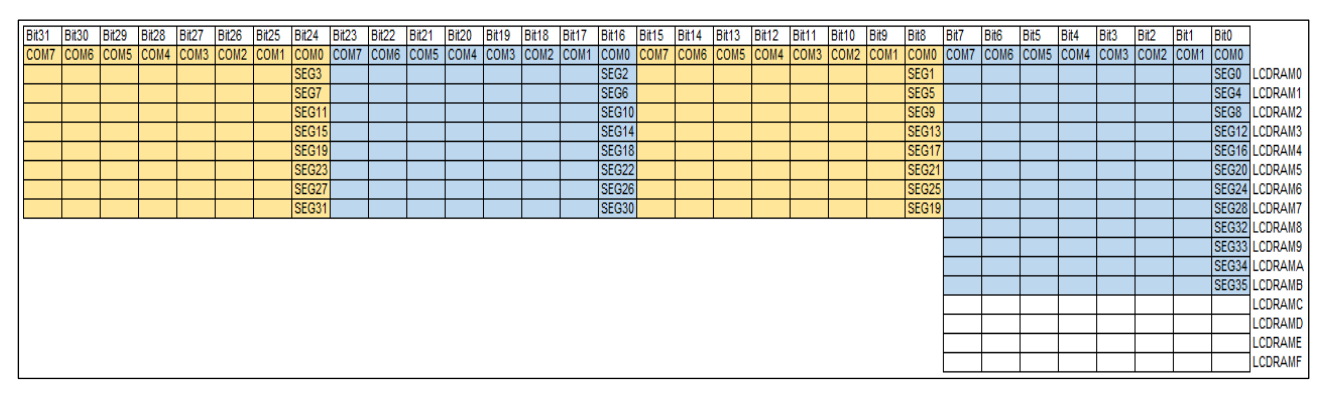

图 **13 1/6** 占空比**(**模式 **0)**

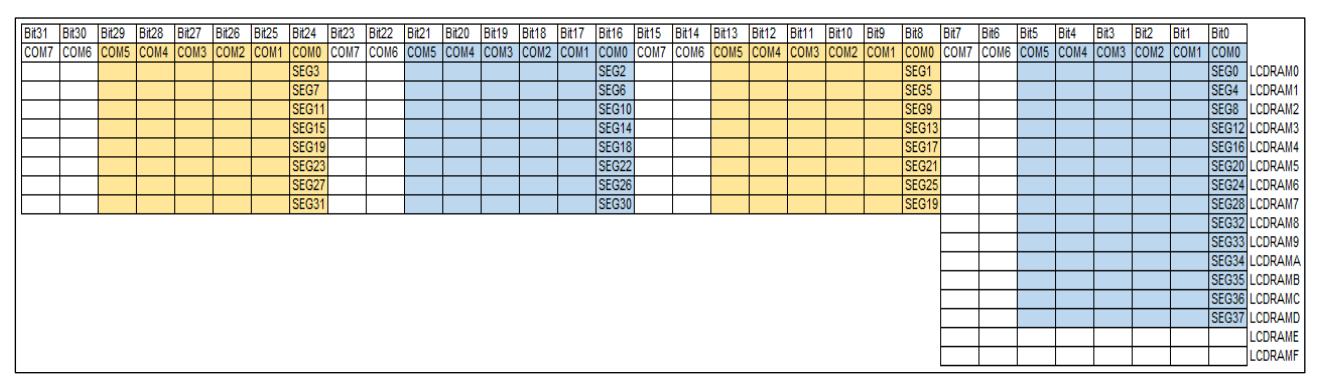

#### 图 **14 1/4** 占空比**(**模式 **0)**

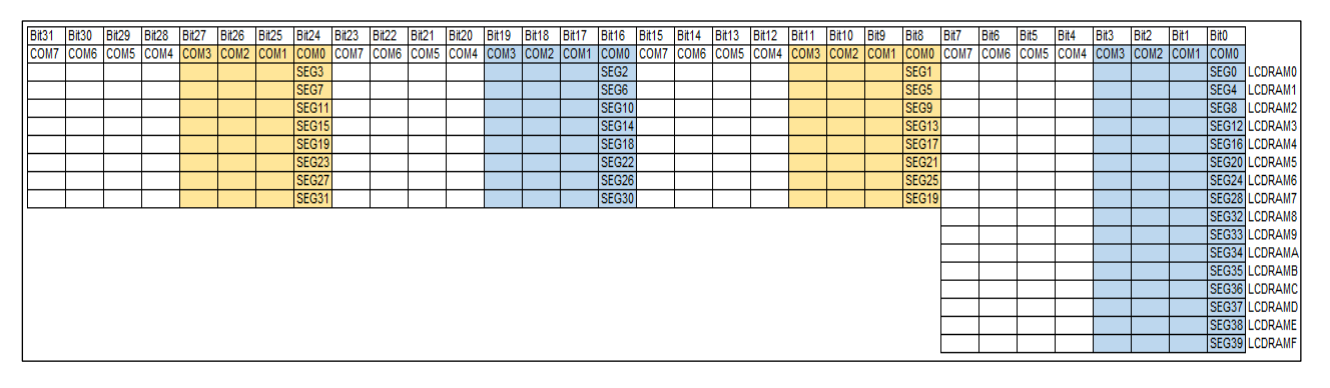

#### 图 **15 1/3** 占空比**(**模式 **0)**

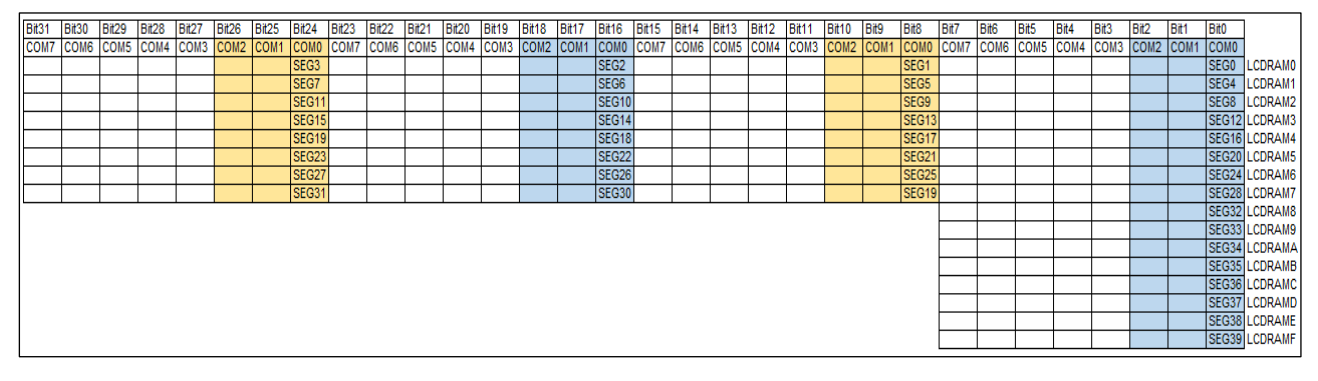

#### 图 **16 1/2** 占空比**(**模式 **0)**

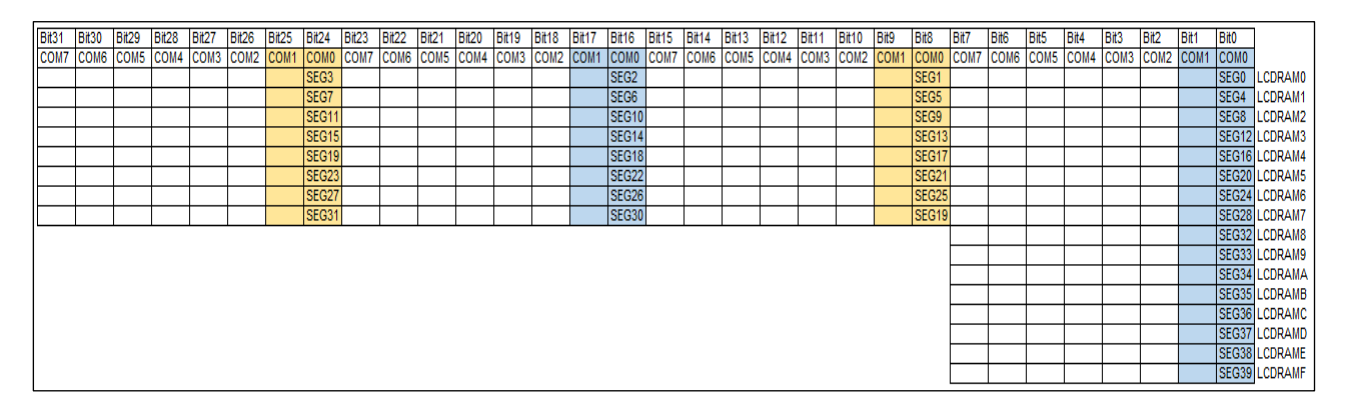

图 **17** 静态**(**模式 **0)**

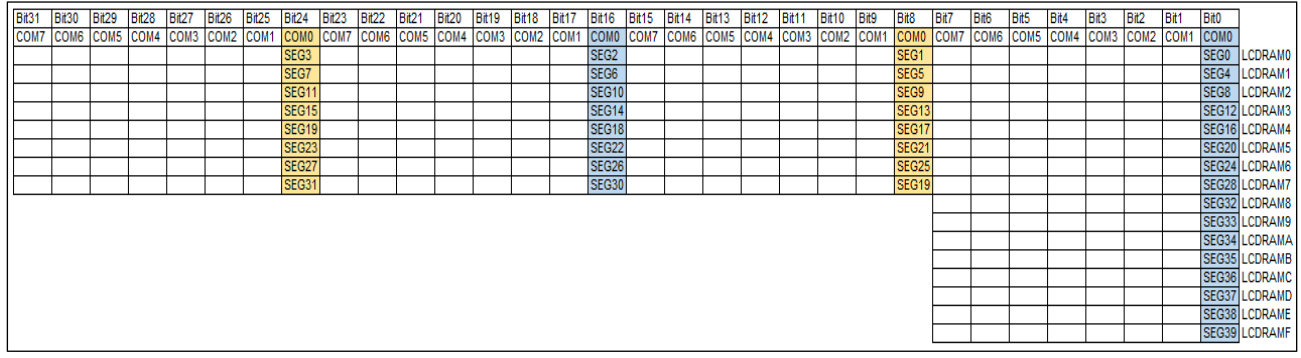

## <span id="page-13-0"></span>二、**LCD** 显示示例

## <span id="page-13-1"></span>**2.1** 说明

本示例中说明了如何使用航芯的 ACM32F0X0 芯片的 LCD 模块驱动 LCD 断码屏进行显示, 示例中分别利用了两款不同的 LCD 屏进行说明,不同的 LCD 显示屏所采用的占空比/偏压/显 示模式等均不同,可根据实际项目进行参照。

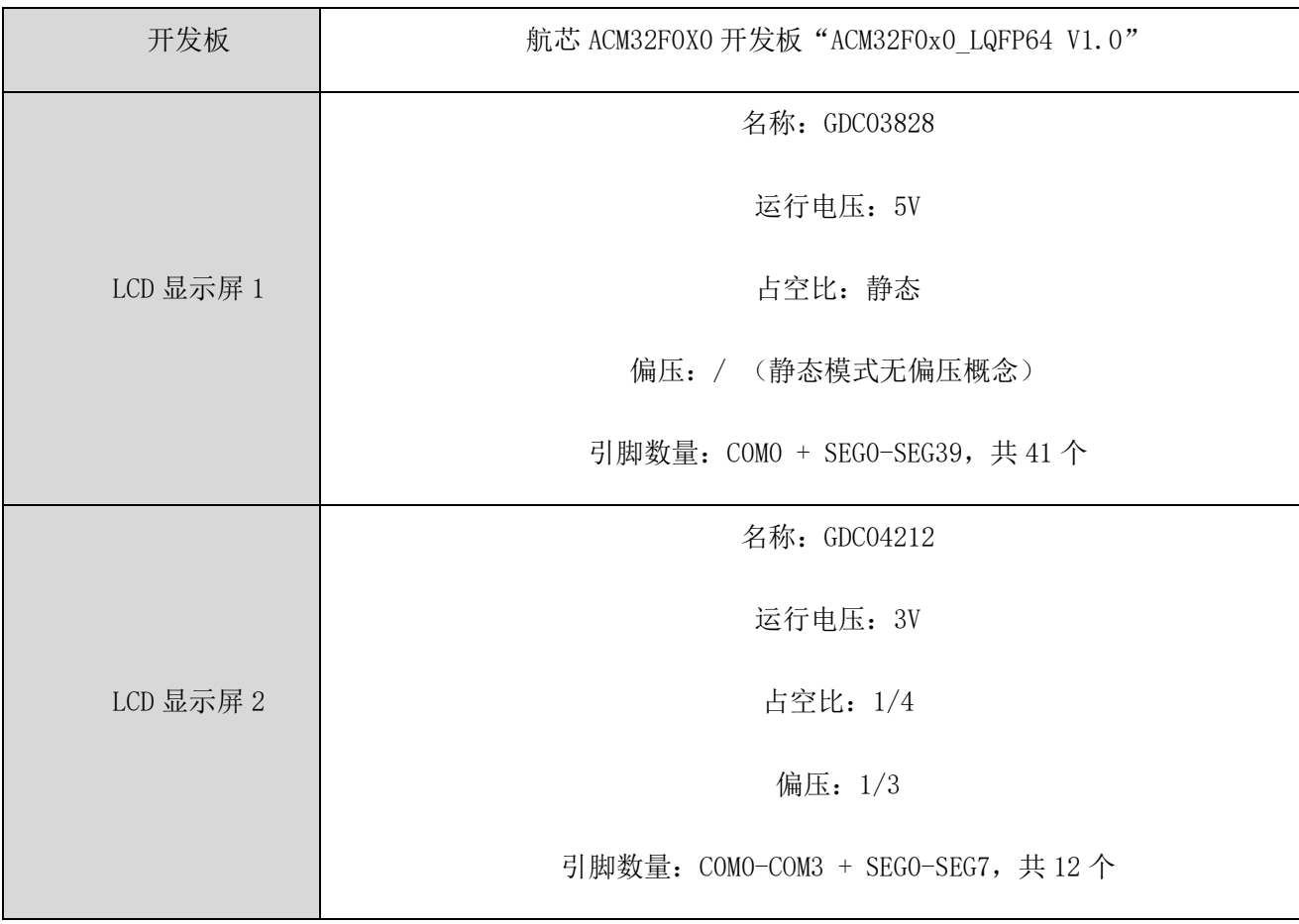

#### <span id="page-14-0"></span>**2.2** 硬件连接

#### <span id="page-14-1"></span>**2.2.1 GDC03828** 硬件连接

若使用 GDC03828 LCD 屏进行驱动时,查看厂家提供的 LCD 屏的数字分布以及引脚示意 图如下:

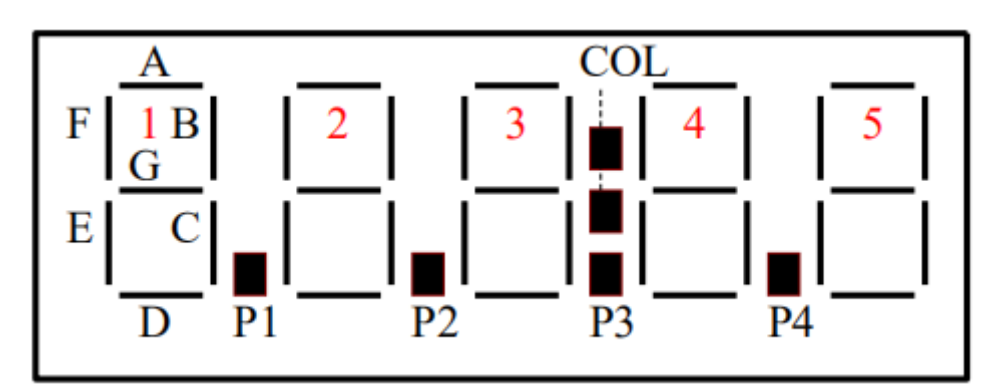

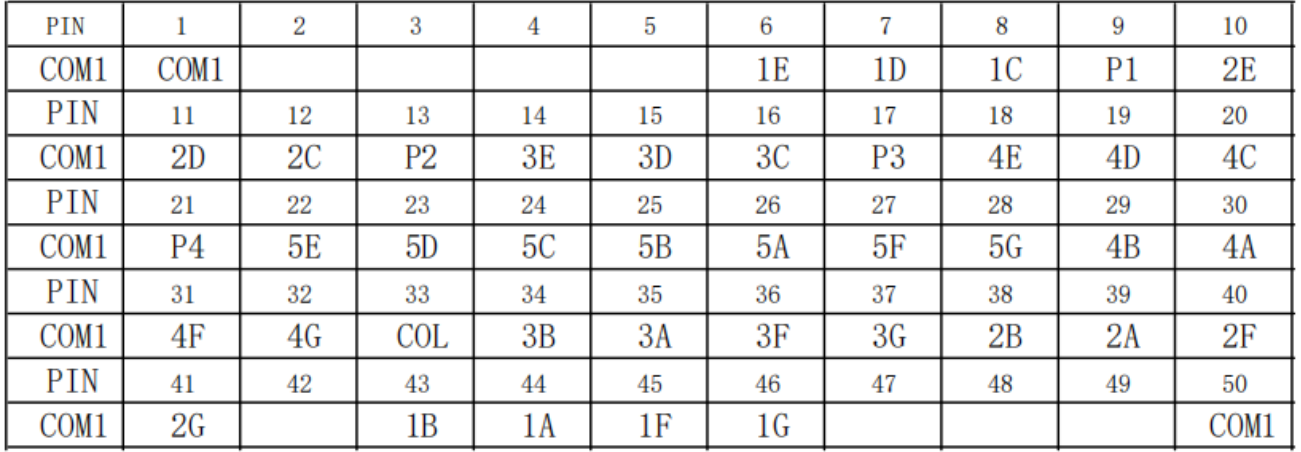

由表可知,该屏为静态驱动方式,仅采用一个 COM(COM0), SEG Pin 脚共 40 个, 若直接 根据表里 SEG/COM 的顺序与航芯 ACM32F0X0 的 COM/SEG 直接连接,显然为编程带来很大 困难,无论是利用显示模式 0 还是显示模式 1 都不易驱动。

观察 LCD 屏幕可知, ABCDEFG+P/COL 构成一个数字, 为了便于编程, 将航芯 ACM32F0 X0 与 GDC03828 连接如下,即 SEG0-SEG7/SEG8-SEG15/SEG16-SEG23/SEG24-SEG31/SEG32 -SEG39 分别对应五个数字。

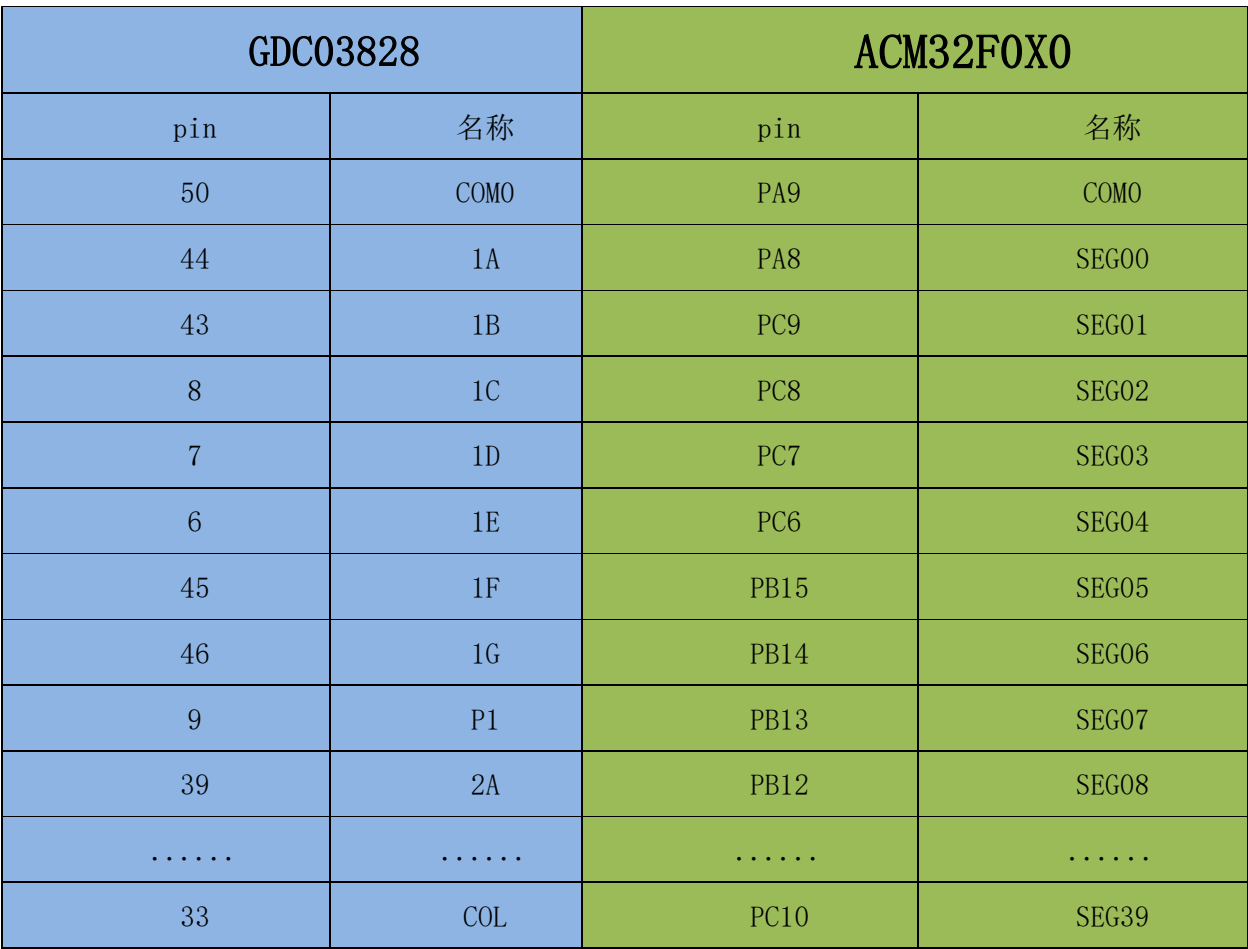

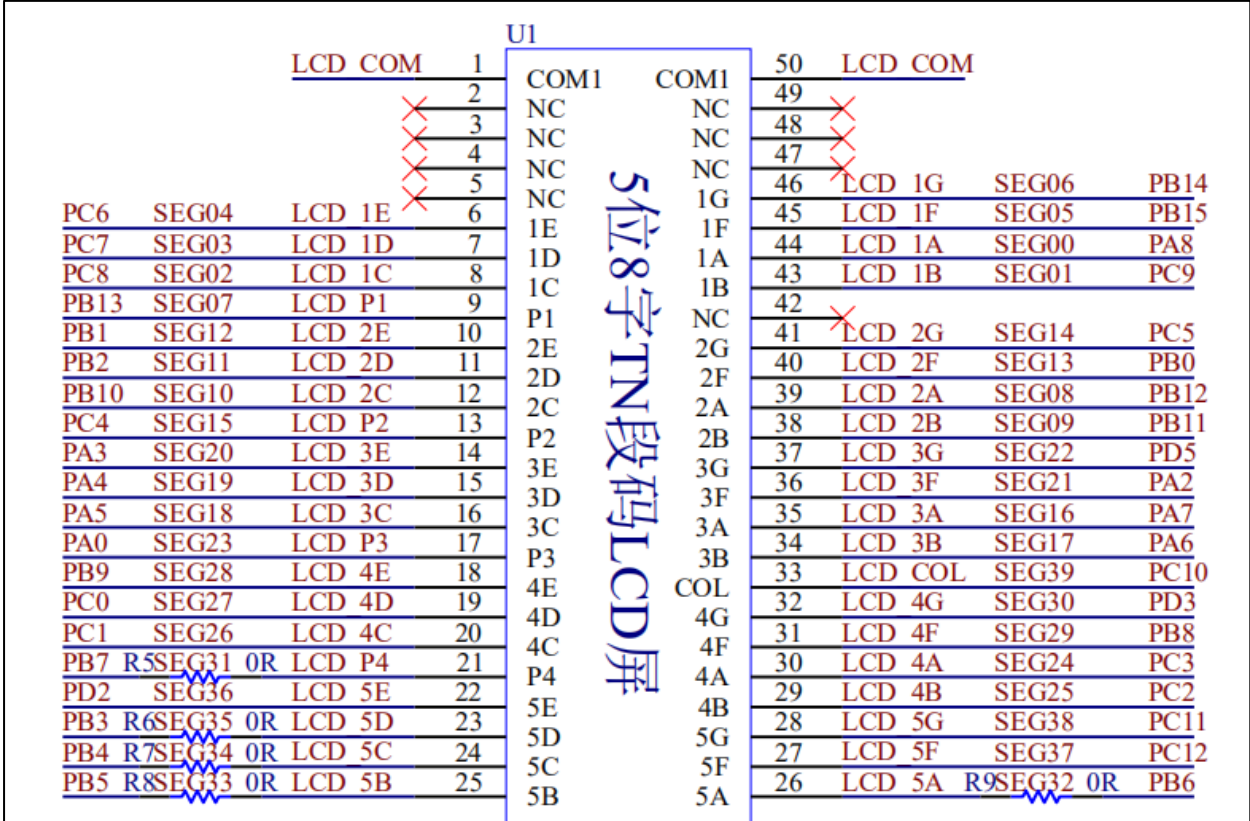

#### <span id="page-16-0"></span>**2.2.2 GDC04212** 硬件连接

若使用 GDC04212 LCD 屏进行驱动时,查看厂家提供的 LCD 屏的数字分布以及引脚示意 图如下:

3  $\overline{2}$ ΪT 1  $\overline{4}$ 广门  $\Box$  $\Box$  $\overline{P1}$ P3  $\overline{2}$ 12 PIN 3  $\overline{5}$ 6  $\overline{7}$ 8 9 11 10 1 4 COM1  $2F$  $2A$  $3F$  $3A$  $1A$  $4A$ COM<sub>1</sub>  $1F$  $4F$ COM<sub>2</sub> COM<sub>2</sub>  $1<sub>G</sub>$  $2G$  $2B$  $3<sub>G</sub>$  $3B$  $4G$  $4B$  $1B$ COM<sub>3</sub> COM<sub>3</sub>  $1E$  $1<sup>C</sup>$  $2E$  $2C$  $3E$  $3<sup>C</sup>$  $4C$  $4E$  $P<sub>2</sub>$  $P<sub>3</sub>$ COM4  $\textsf{COM4}$  $P<sub>1</sub>$  $1<sub>D</sub>$  $2D$  $3D$ **P4**  $4D$ 

由表可知,该屏共 4 个 COM, 为 1/4Duty 驱动, 观察 LCD 屏幕可知, ABCDEFG+P 构成

一个数字,为了便于编程,将航芯 ACM32F0X0 与 GDC04212 连接如下, 即 SEG0-SEG1/SEG2 -SEG3/SEG4-SEG5/SEG6-SEG7 分别对应四个数字。

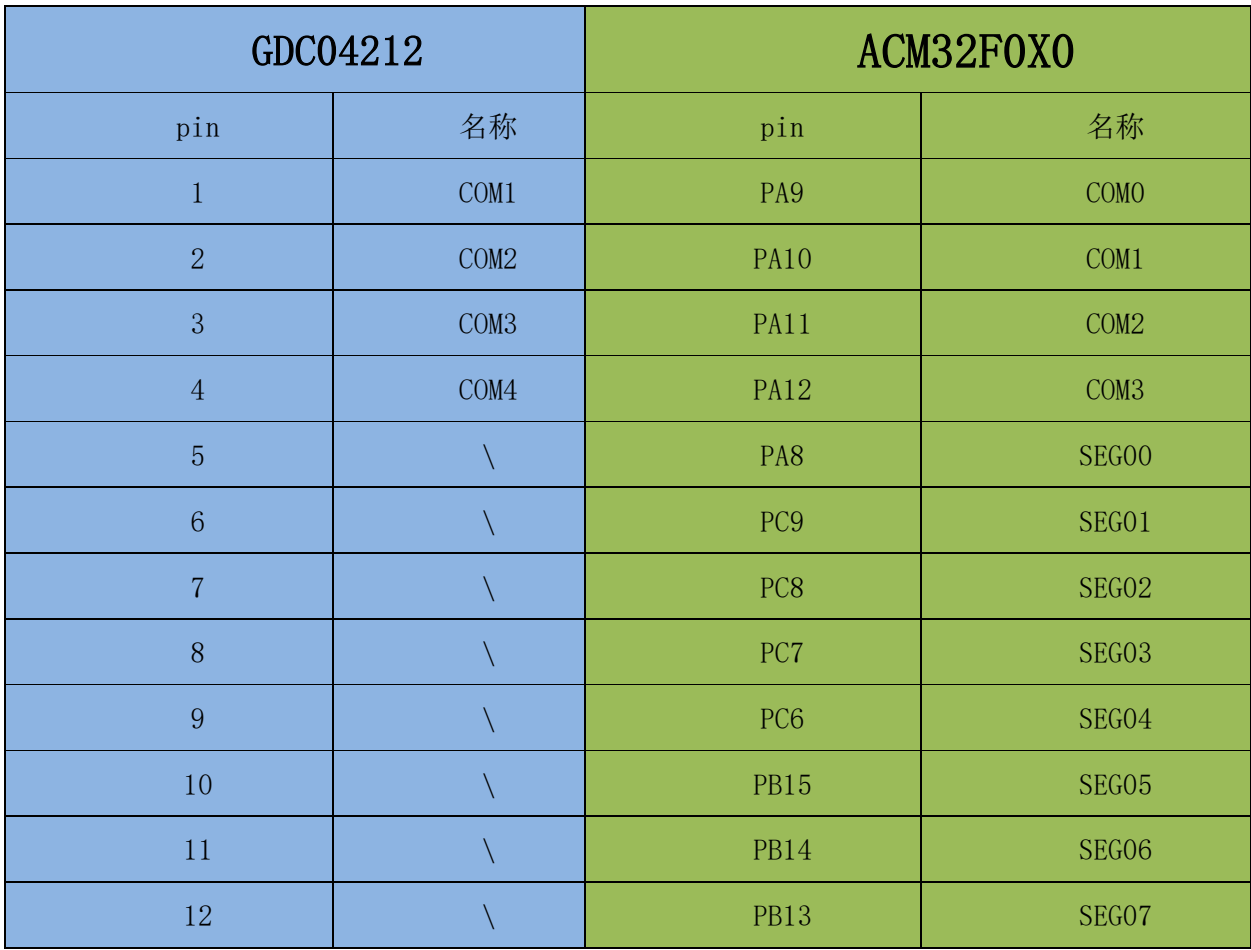

## <span id="page-17-0"></span>**2.3** 软件实现

#### <span id="page-17-1"></span>**2.3.1** 软件流程

完成了上述的硬件连接之后,即可进行软件编程实现,LCD 驱动的的软件流程如下:

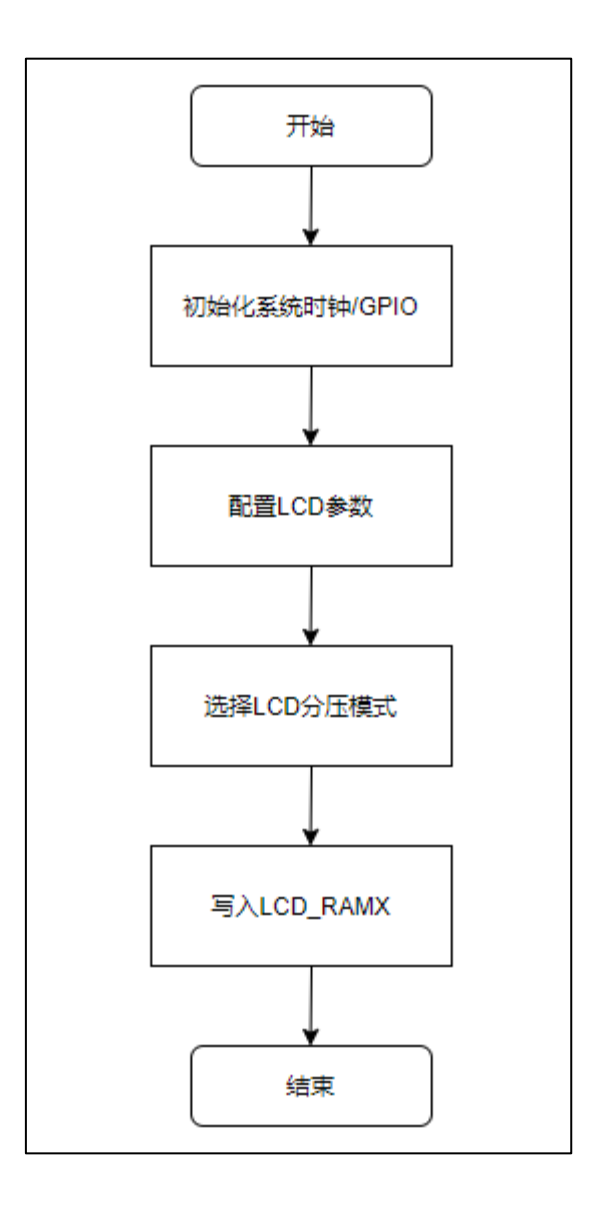

#### <span id="page-18-0"></span>**2.3.2** 初始化系统时钟**/GPIO**

初始化系统时钟,根据选择的 LCD 屏幕引脚以及连接关系,需要设置相应的 GPIO 为模拟 功能,并且在 LCD 中使能相应的 SEG/COM 口

#### <span id="page-18-1"></span>**2.3.3** 配置 **LCD** 参数

根据所选屏幕,配置合适的占空比/偏压/扫描频率/驱动波形类型等参数,如:

- GDC03828:占空比选择为静态;偏压无需设置;扫描频率设置为 128HZ。
- > GDC04212: 占空比选择为 1/4; 偏压设置为 1/3; 扫描频率设置为 128HZ。

#### <span id="page-19-0"></span>**2.3.3** 选择 **LCD** 分压方式

LCD 分为内部电阻分压和外部电阻分压两种模式,且都提供了电容滤波接口,可选择是否 外接滤波电容,详见 ICD Bias 产生电路章节说明,可根据不同的屏幕/需求选择合适的分压方 式。

航芯 ACM32F0X0 开发板 "ACM32F0x0\_LQFP64 V1.0"上提供了一种外部电阻分压+滤波电容 的电路(1/4 偏压模式),用户可根据实际的 LCD 屏幕偏压去除多余的电阻/电容或调节 VLCD 电压大小,不同偏压方式的电路连接示意图见 LCD Bias 产生电路章节。

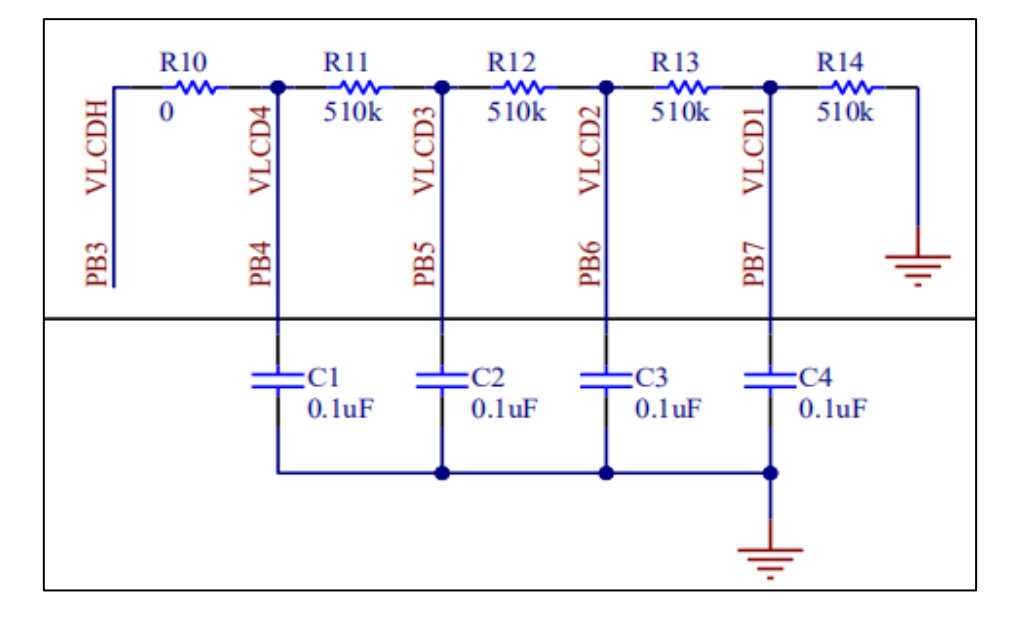

本示例中只为说明如何驱动 LCD 显示屏,故分压方式选择内部电阻分压,且不外接外部 电容的方式,此模式下无需外部电路辅助,SEG31-SEG35 对外接口关闭,用作 SEG 口。

- GDC03828:内部电阻分压不带滤波电容;对比度调节为 1.00VDD;偏执电阻选择为 240K; 开启快速充电模式;
- > GDC04212: 内部电阻分压不带滤波电容; 对比度调节为 1.00VDD: ; 偏执电阻选择为 240K; 开启快速充电模式;

注:较大的对比度和快速充电配置,较大的脉冲打开持续时间能使 LCD 显示效果更好更 清晰,但是带来的功耗也更大,请根据实际需求配置,此处仅为参考。

#### <span id="page-20-0"></span>**2.3.4** 写入 **LCD\_RAMx**

完成上述基本配置之后, 使能 LCD 模块, 模块即按照配置输出驱动 COM 波形, 但此时 SEG 端还没有输出,需要向 LCD\_RAMx 中写入合适的数据, SEG 口才有相应的波形输出, 并利 用 COM 和 SEG 的电压差点亮 LCD 屏。根据不同的屏幕 SEG 和 COM 对应关系, 应选择与芯 片合适的连接方式以及显示模式。下文将分别以上述两款不同屏幕为例,说明如何写入 LCD RAMx 进行显示, 以及显示模式的选择。

#### ● 点亮 GDC03828

按照上述章节连接 GDC03828 与芯片的 SEG/COM 引脚,即所有 SEG 都挂载在同一个 COM 上(静态),且每 8 个 SEG 分别对应一个显示屏数字,若按照显示模式 0 (如下图), 则需设 置 LCDRAM0-LCDRAMF 共 16 个寄存器,不易实现。

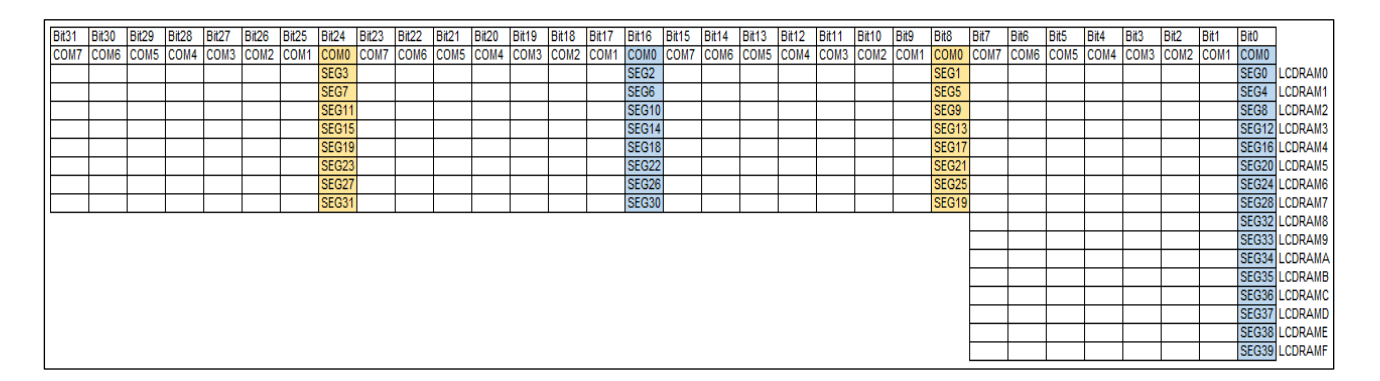

若按照显示模式 1 (如下图), 则需设置 LCDRAM0 和 LCDRAM8 共 2 个寄存器, 且每个 数字的 8 个 SEG 都在同一个寄存器, 容易实现。

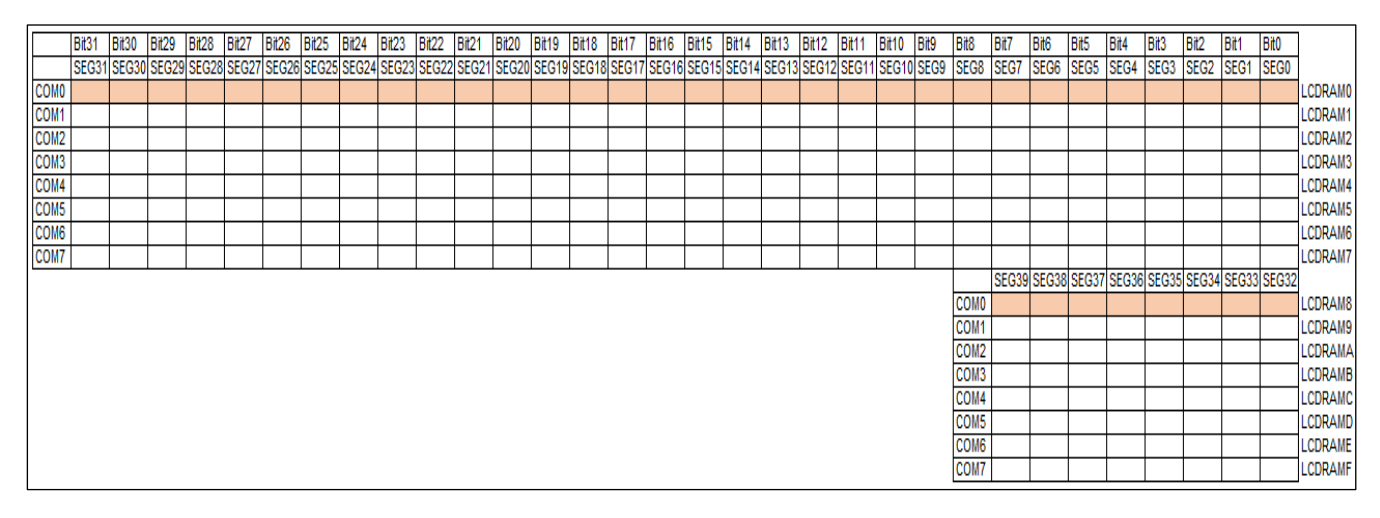

举例: 如第一个位置需要显示'0',即 COMO 对应的"1A+1B+1C+1D+1E+1F"需点亮, 即 SEG0+SEG1+SEG2+SEG3+SEG4+SEG5 需置 1,按照显示模式 1,即 LCDRAM0=0x3F;

#### 点亮 **GDC04212**

按照上述章节连接 GDC04212 与芯片的 SEG/COM 引脚, 1/4Duty, 每 2 个 SEG 分别对 应一个显示屏数字,若按照显示模式 0(如下图),则只需设置 LCDRAM0-LCDRAM1 共 2 个 寄存器,容易实现。

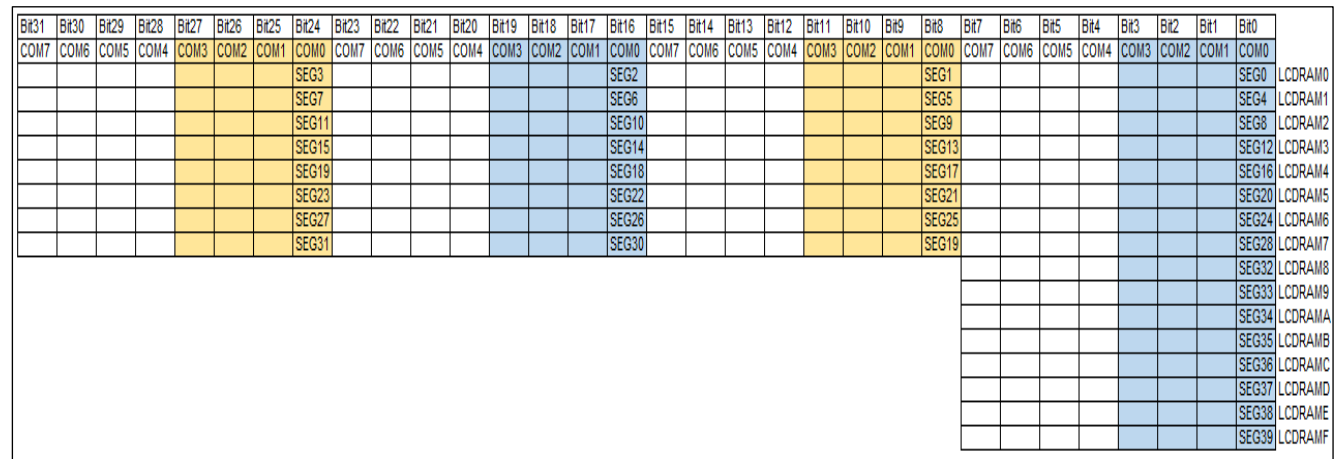

若按照显示模式 1(如下图), 则需设置 LCDRAM0-LCDRAM3 共 4 个寄存器, 此种模式 下不符合 LCD 屏真值表的排列,不易编程实现。

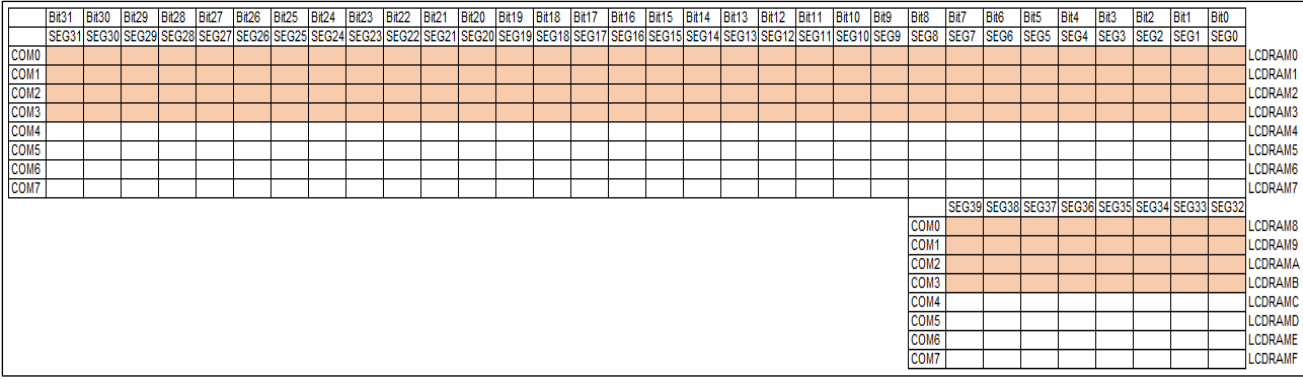

举例: 如第一个位置需要显示'0', 即 "COMO-1A+COM1-1B+COM2-1C+COM3-1D+COM2-1E+ COMO-1F"需点亮, 对应寄存器中的"COMO 下的 SEGO+SEG1" "COM1 下的 SEG1" "COM2 下的 SEGO+SEG1" "COM3 下的 SEG1"需置 1, 按照显示模式 0, 则只要配置 LCDRAM0, 即 LCDRAM0= 0xF05;

#### <span id="page-22-0"></span>**2.3.4 LCD** 拓展功能

按照上述章节步骤完成硬件和软件配置后,LCD 即可正常点亮,此外,LCD 模块还提供了 闪屏/DMA/低功耗模式显示等功能,用户可根据实际需求选择是否开启,详细的例子见航芯提 供 HAL 库 LCD 工程示例, 此处不再作重复说明。

### <span id="page-23-0"></span>联系我们

公司:上海爱信诺航芯电子科技有限公司

地址:上海市闵行区合川路 2570 号科技绿洲三期 2 号楼 702 室

邮编: 200241

- 电话:+86-21-6125 9080
- 传真:+86-21-6125 9080-830
- Email: [Service@AisinoChip.com](mailto:Service@AisinoChip.com)

Website: [www.aisinochip.com](http://www.aisinochip.com/)

#### 版本维护

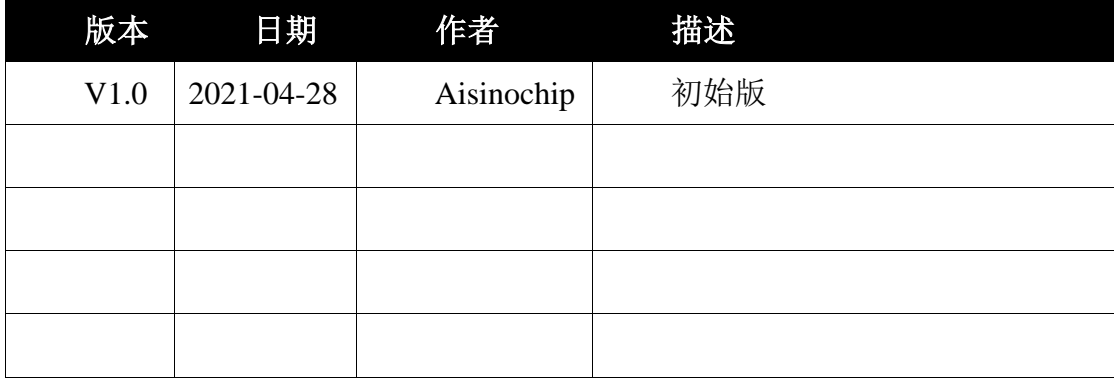

本文档的所有部分,其著作产权归上海爱信诺航芯电子科技有限公司(简称航芯公司) 所有,未经航芯公司授权许可,任何个人及组织不得复制、转载、仿制本文档的全部或部分 组件。本文档没有任何形式的担保、立场表达或其他暗示,若有任何因本文档或其中提及的 产品所有资讯所引起的直接或间接损失,航芯公司及所属员工恕不为其担保任何责任。除此 以外,本文档所提到的产品规格及资讯仅供参考,内容亦会随时更新,恕不另行通知。